$\blacksquare$ 

2

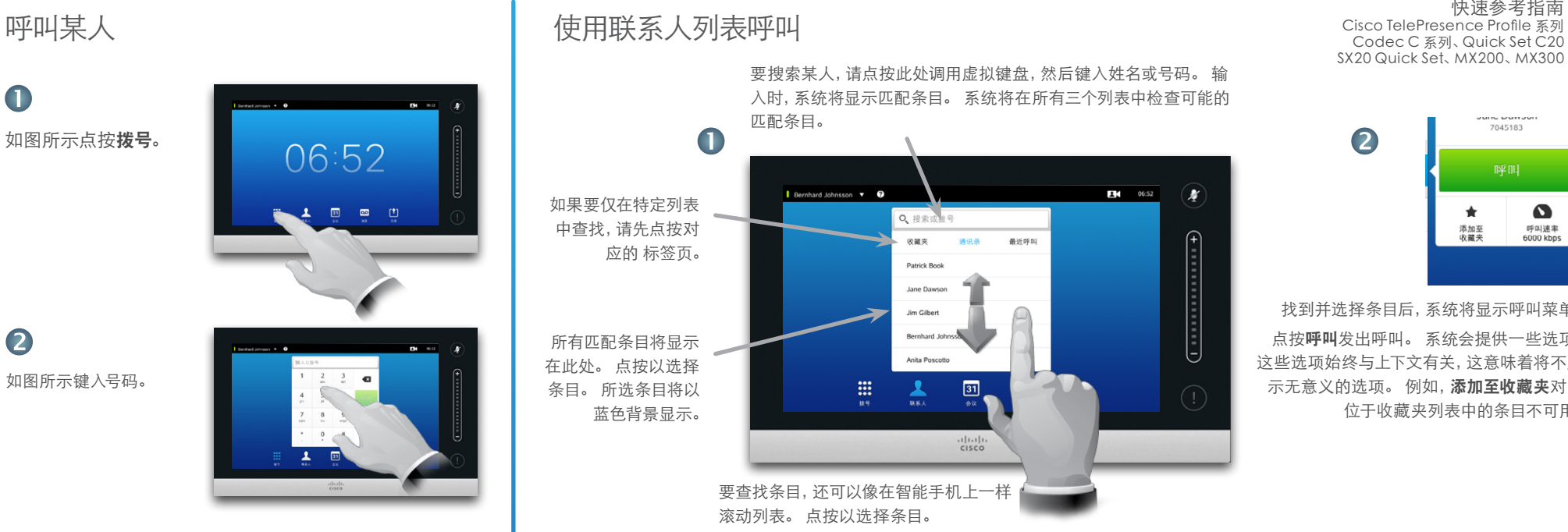

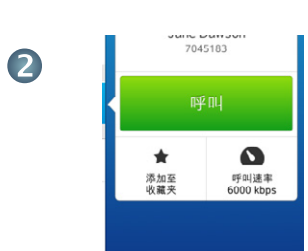

TC7.2

找到并选择条目后,系统将显示呼叫菜单。 点按呼叫发出呼叫。 系统会提供一些选项。 这些选项始终与上下文有关,这意味着将不显 示无意义的选项。 例如, 添加至收藏夹对己 位于收藏夹列表中的条目不可用。

B 键入号码后,点按呼叫键 发出呼叫。

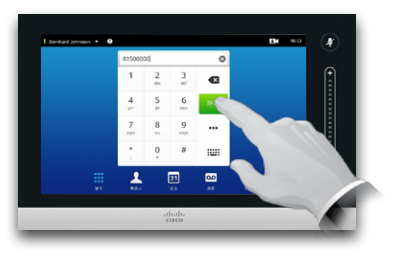

键盘布局

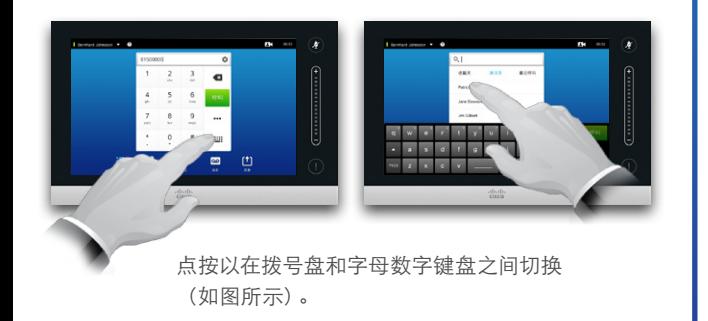

呼叫多人

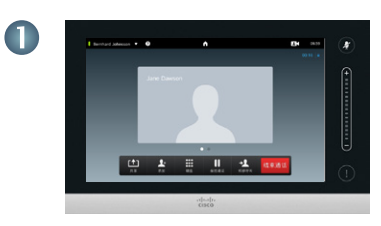

假设您已在通话中。 如图所示点按

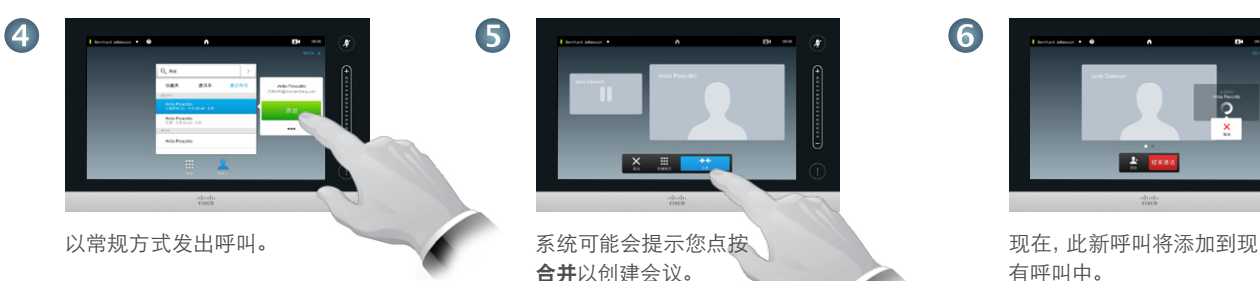

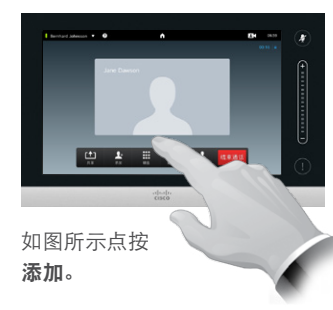

2

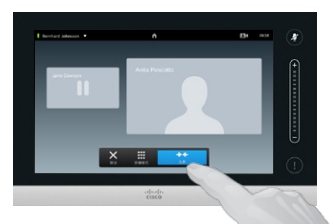

系统可能会提示您点按 合并以创建会议。

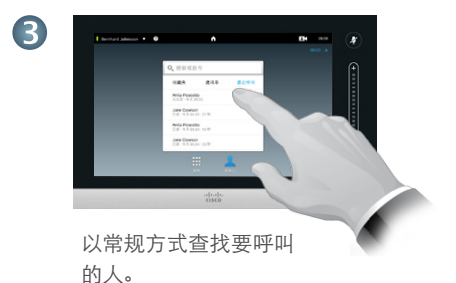

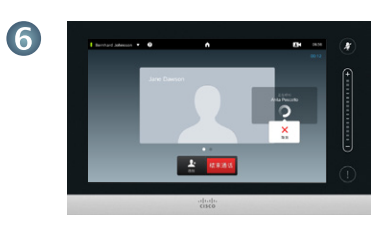

有呼叫中。

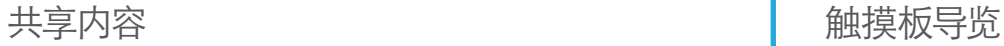

 $\blacksquare$ 

 $\bullet$ 

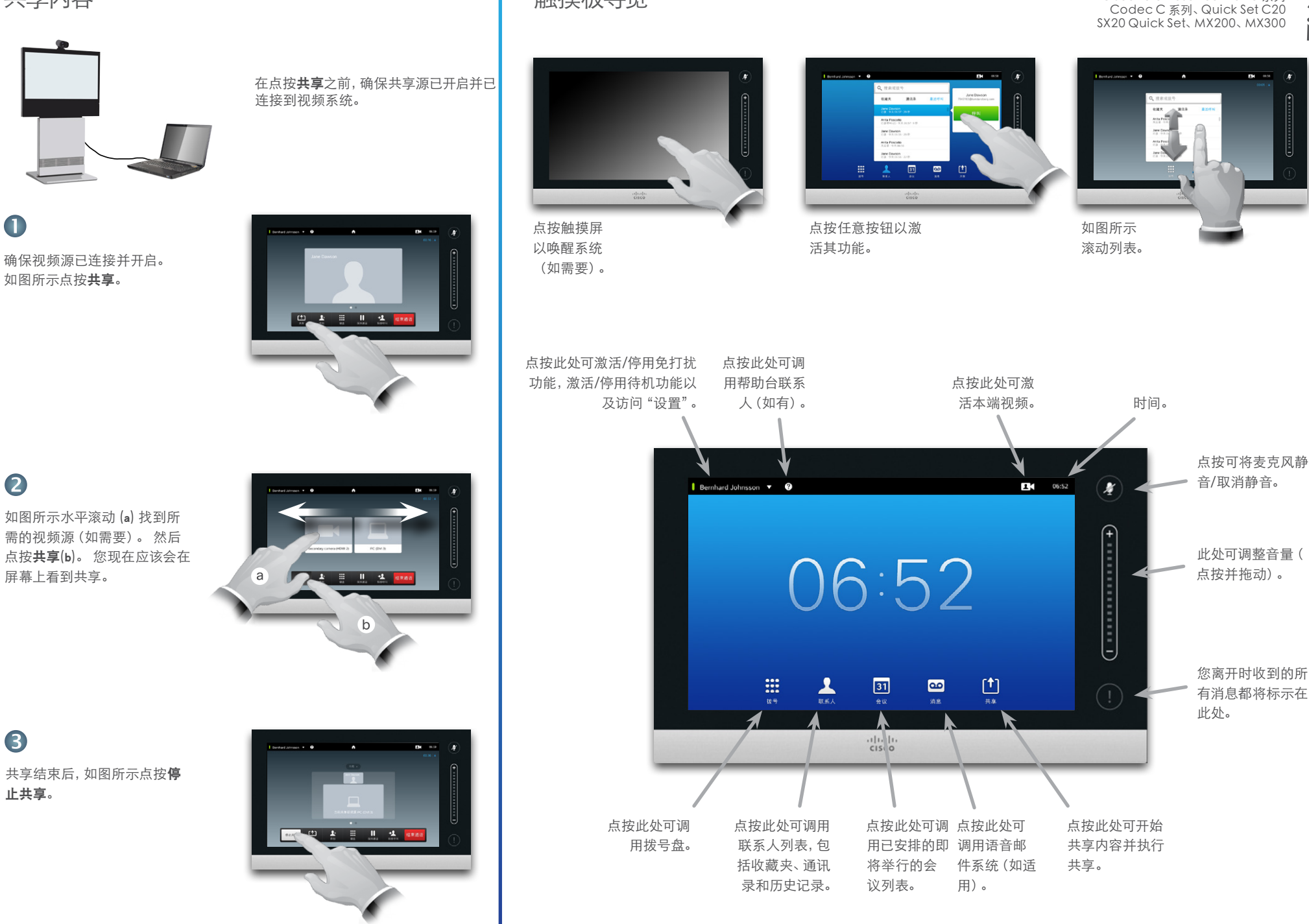

止共享。

3

快速参考指南<br>Cisco TelePresence Profile 系列

TC7.2